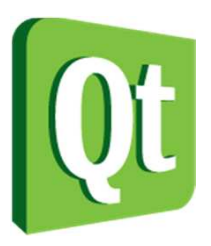

#### **Networking** and Integratingthe WebQt in Education

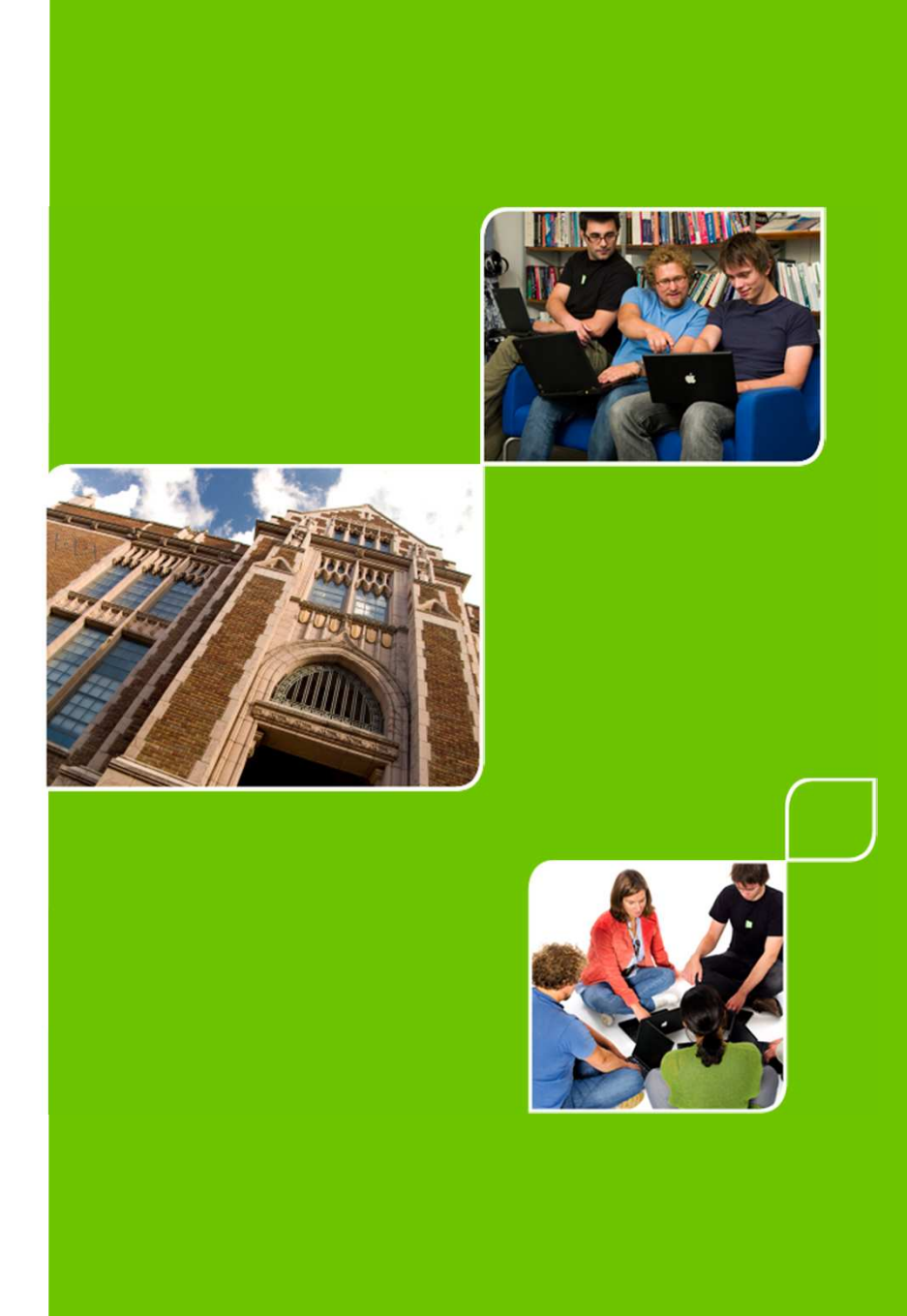

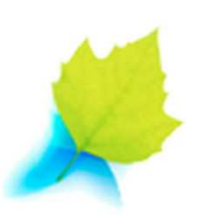

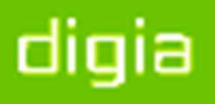

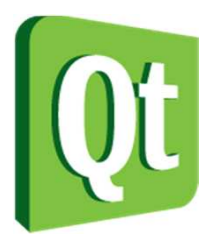

© 2012 Digia Plc.

The enclosed Qt Materials are provided under the Creative Commons Attribution-Share Alike 2.5 License Agreement.

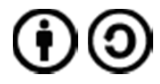

The full license text is available here: http://creativecommons.org/licenses/by-sa/2.5/legalcode.

Digia, Qt and the Digia and Qt logos are the registered trademarks of Digia Plc. in Finland and other countries worldwide.

digia

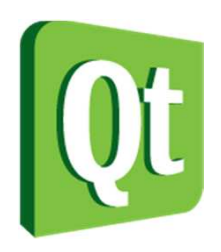

# Networking in Qt

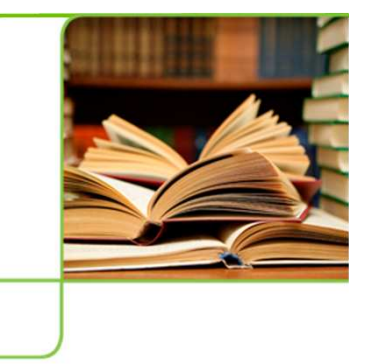

- • The QtWebKit module provides a full web renderer, JavaScript engine, and more
- QNetworkAccessManager provides an interface for sending requests and receiving replies over networks
- QFtp implements client side ftp
- 0 QTcpSocket and QTcpServer provide TCP sockets
	- QSslSocket provides encrypted TCP sockets
- 0 QUdpSocket provides access to UDP sockets

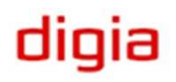

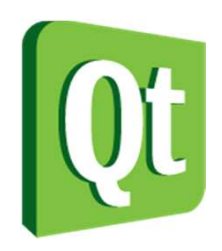

#### QtWebKit

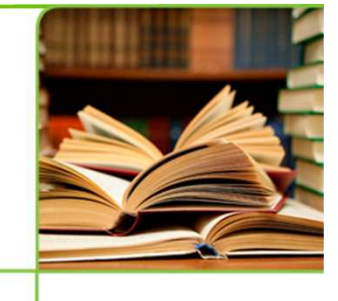

- $\bullet$  Based on the Open Source WebKit engine
- $\bullet$  WebKit is basis for Apple's Safari browser, and numerous other browsers
- $\bullet$  Apple originally based WebKit on KHTML and KJS from KDE
- $\bullet$ KDE is built upon Qt technology

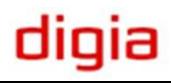

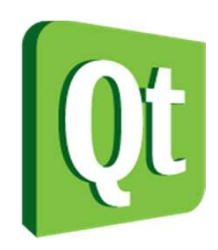

## What is QtWebKit

- $\bullet$ Web rendering engine
- $\bullet$ JavaScript engine

 $\bullet$  Classes for integrating Qt and web contents to create hybrid applications

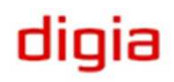

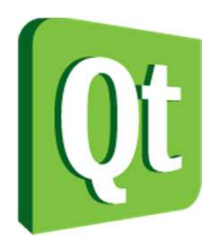

#### WebKit's Rendering **Capabilities**

- $\bullet$ • HTML 4.01, and parts of HTML 5
	- $\bullet$ 2D canvas
	- $\bullet$ Audio video playback
	- $\bullet$ Off-line applications
	- Web workers, storage and SQL database
- $\bullet$  CSS 1+2, and parts of CSS 3
	- $\bullet$ Backgrounds and borders
	- $\bullet$ Fonts
	- $\bullet$ 2D and 3D transformations
	- $\bullet$ Transitions and animations

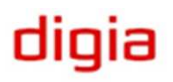

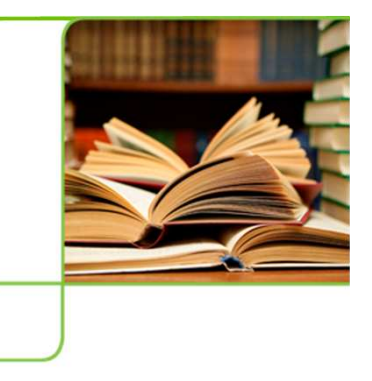

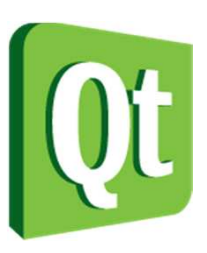

#### Viewing a web page

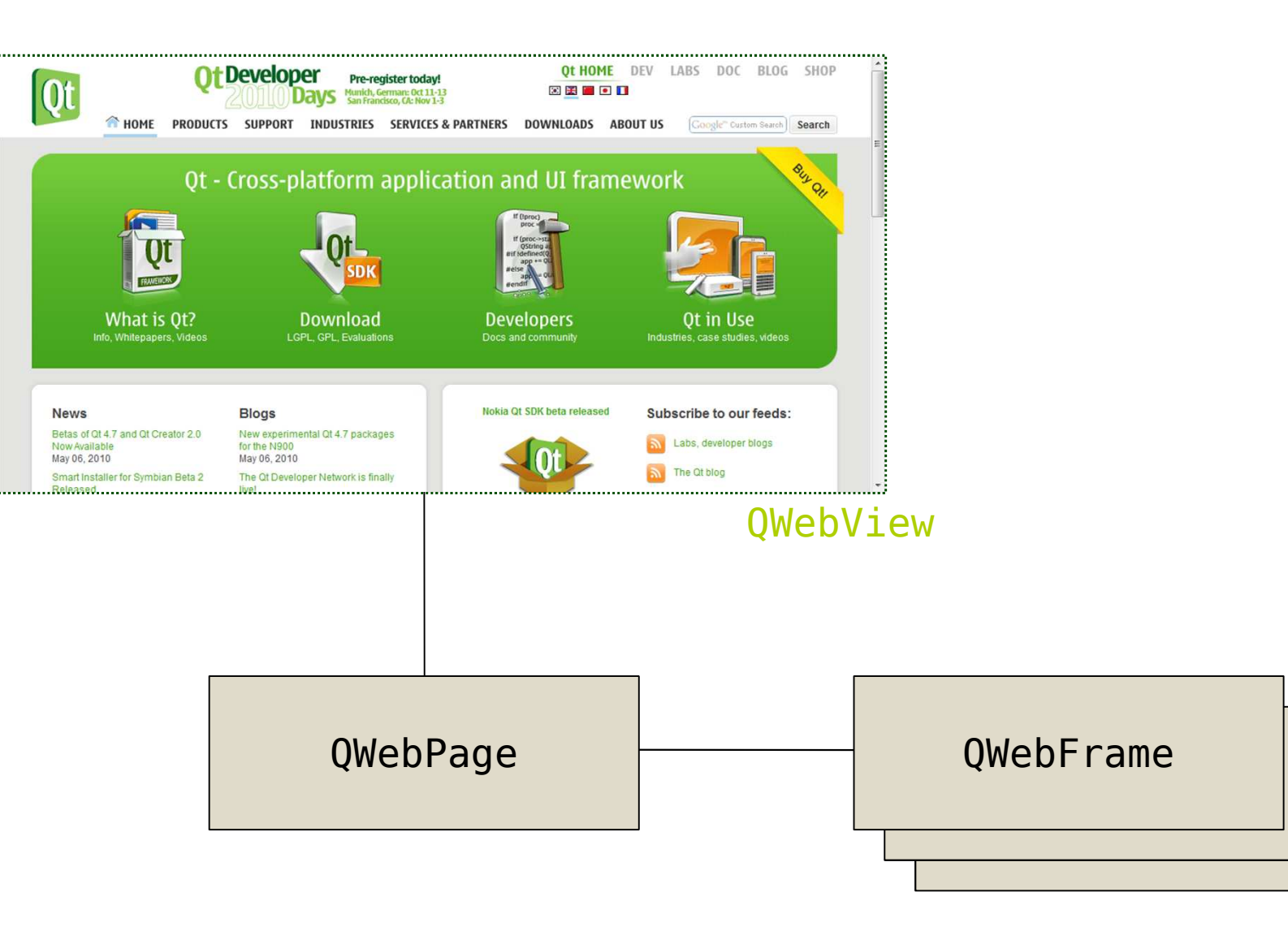

digia

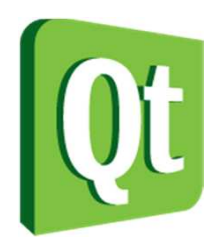

### Viewing a web page

 $QWebView *view = new QWebView()$ ; view->load(QUrl("http://qt.nokia.com"));

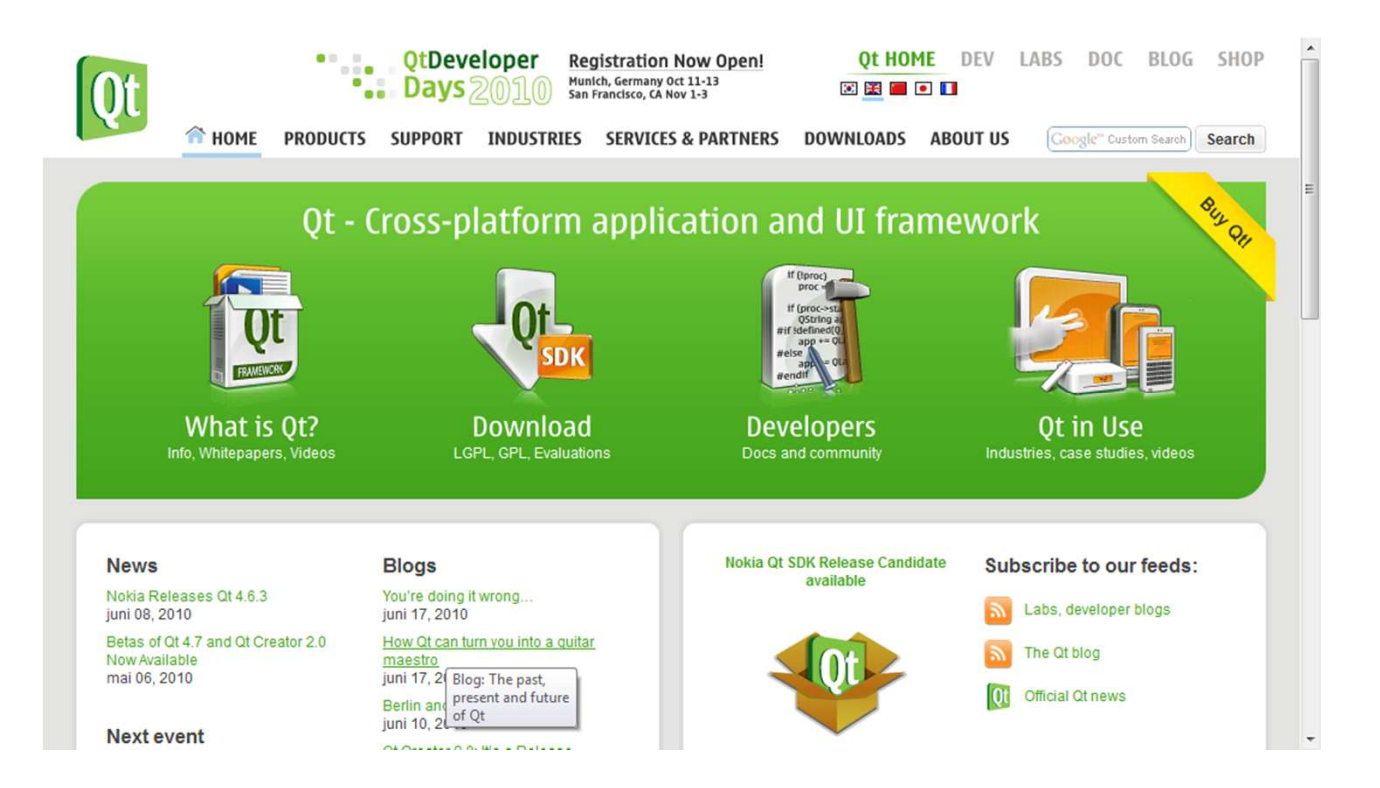

digia

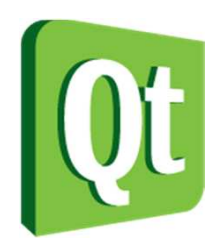

# Hybrid Applications

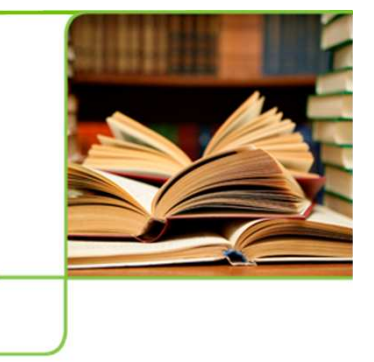

- $\bullet$  By integrating your application with a web page, the user is given a familiar interface while you can focus on the functionality
- $\bullet$ • Integration means
	- 0 Embedding Qt contents in web pages
	- 0 Accessing web and JavaScript from Qt
	- 0 Accessing Qt from JavaScript

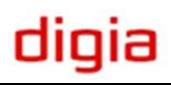

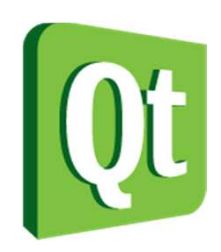

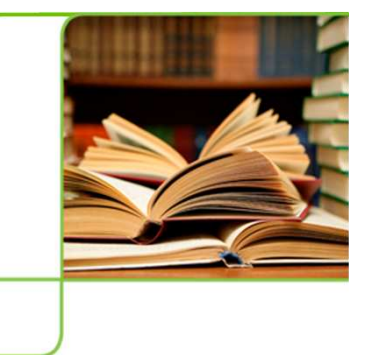

- $\bullet$ • It is possible to integrate QWidgets in HTML pages as plugins
- $\bullet$  When a web page contains the objecttag, Qt looks up the mime-type
- $\bullet$  The mime-type is used to query the available QWebPluginFactory instances
- $\bullet$ • If the type matches, the plugin factory is requested to create a widget

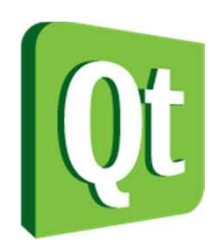

# Integrating a QWidget

- $\bullet$  A detailed look at integrating the QCalendarWidget into a web page
	- 0 The HTML code needed
	- 0 • The plugin factory
	- 0 • Handling properties
	- 0 Enabling plugins in webkit

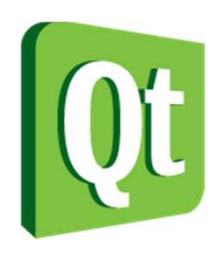

● Widgets are embedded through the object tag

```
<html>
<body>
<h1>Integrated Widget</h1><p>

<object type="application/x-qt-calendar">
<param name="gridVisible" value="true" /></object> 

<object type="application/x-qt-calendar">
<param name="gridVisible" value="false" /></object>\langle/p>
</html>
```
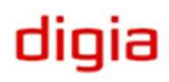

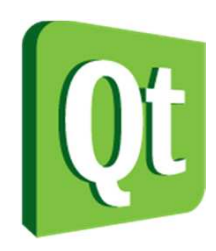

 $\bullet$  A QWebPluginFactory object is used to create widgets from mime-types

```
#include <QWebPluginFactory>class PluginFactory : public QWebPluginFactory\{Q_OBJECTpublic:
explicit PluginFactory(QObject *parent = 0);QObject *create(const QString &mimeType, const QUrl &url, 
const QStringList &argumentNames, 
const QStringList &argumentValues) const;QList<Plugin> plugins() const;};
```

```
Embedding WidgetsQObject *PluginFactory::create(const QString &mimeType, const QUrl &url, const QStringList &argumentNames, const QStringList &argumentValues) const\{QWidget *result = 0;
   if(mimeType == "application/x-qt-calendar")\mathbf{1}result = new QCalendarWidget();
for(int i=0; i<argumentNames.count(); ++i)
result->setProperty(argumentNames[i].toLatin1().constData(), argumentValues[i]);}return result;}
```
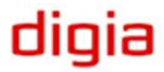

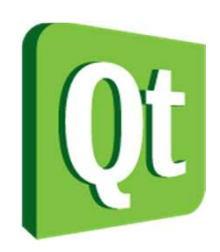

 $\bullet$  Before plugins can be loaded, they must be enabled through the QWebSettings object of the view

> QWebView view; view.settings()->setAttribute(QWebSettings::PluginsEnabled, true);

 $\bullet$  The plugin factory must then be set in the page

dıqıa

view->page()->setPluginFactory(new PluginFactory(this));

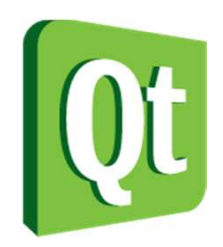

#### **Integrated Widget**

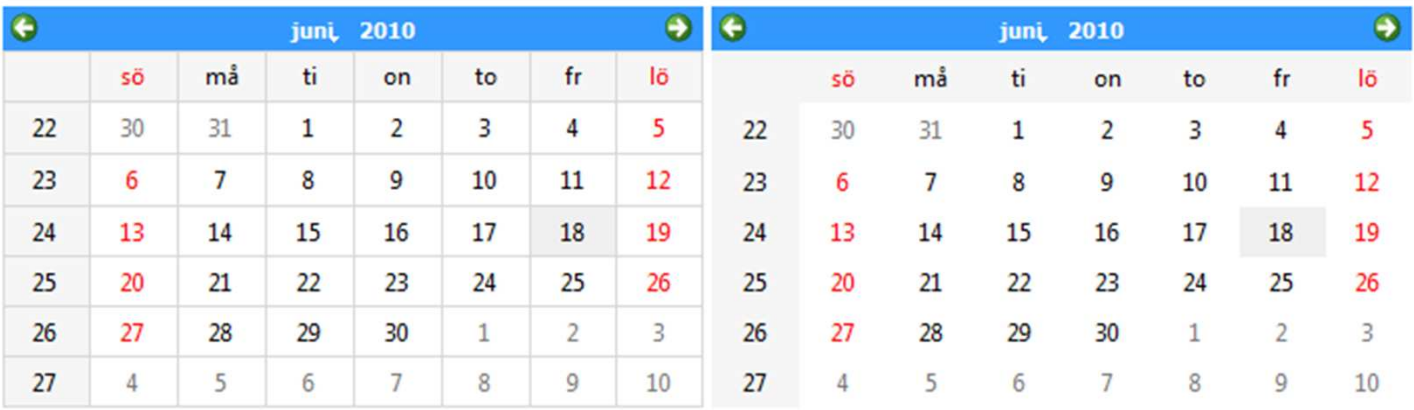

```
<html>
<body>
<h1>Integrated Widget</h1>-p
<object type="application/x-qt-calendar">
<param name="gridVisible" value="true" /></object> 

<object type="application/x-qt-calendar">
<param name="gridVisible" value="false" /></object>\langle/p>

</html>
```
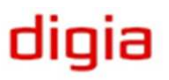

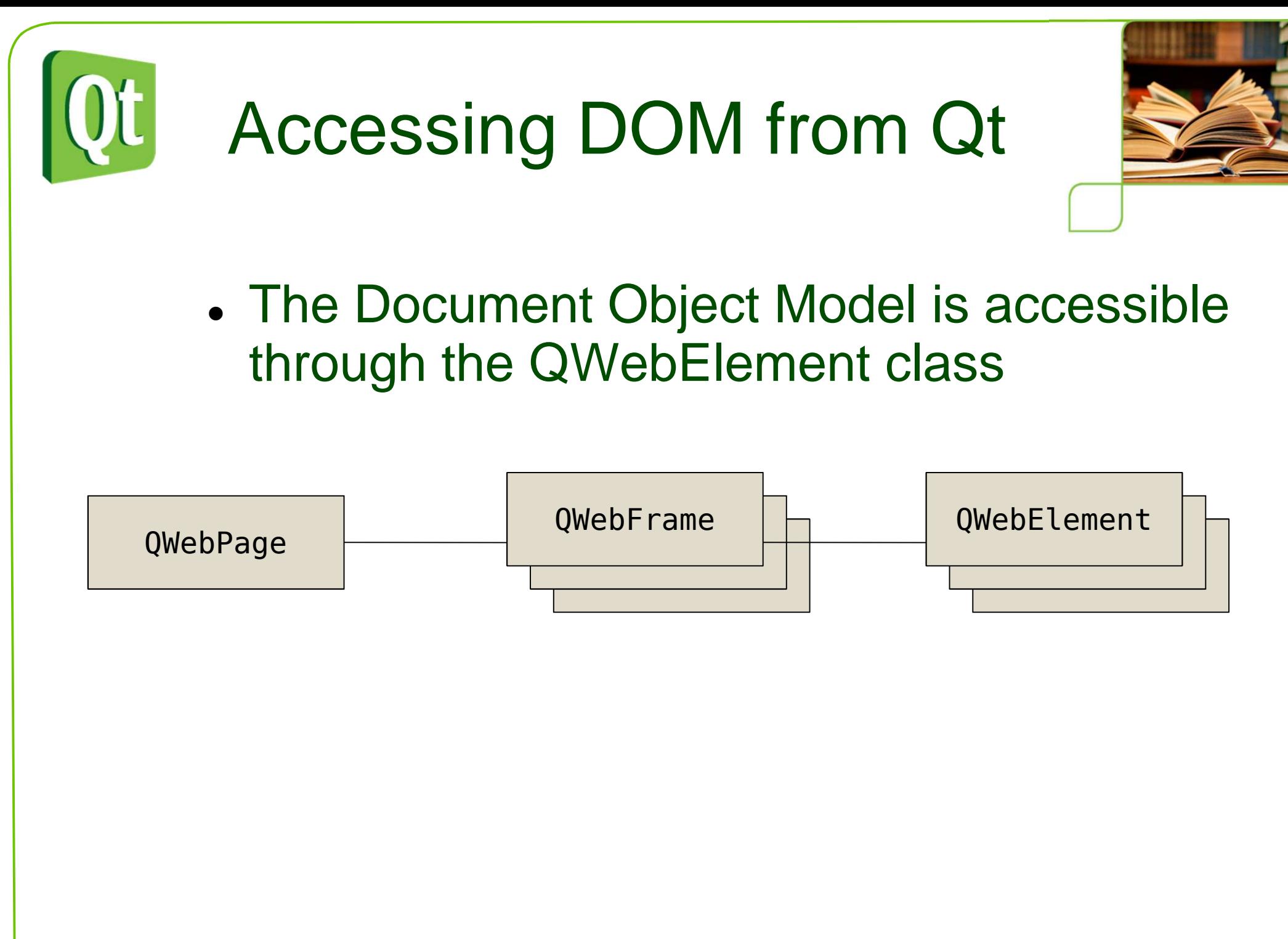

digia

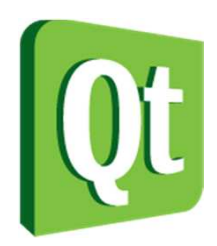

# Navigating the DOM

- $\bullet$  Each QWebFrame contains a documentElement.
- $\bullet$ This is the root element of the frame

```
QWebView *view = ...;QWebFrame *frame =

view->page()->currentFrame();QWebElement documentRoot = 
frame->documentElement();
```
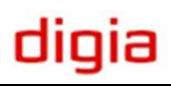

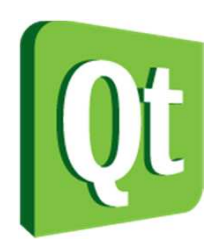

# Navigating the DOM

- $\bullet$  From each QWebElement it is possible to traverse or search
	- 0 • traversing
		- − $-$  first ${\sf Child}$  – returns the first child element
		- − $-$  nextSibling  $-$  returns the next sibling element
		- − $\,$  -  $\,$  isNull  $\,$  is true if there are no children / siblings
	- 0 • searching
		- −- findFirst and findAll – takes a CSS2 selector as argument, e.g. findAll(".class tag")

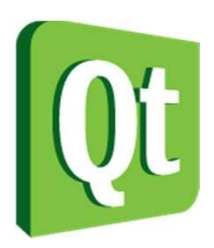

# Inspecting the DOM

#### $\bullet$  Each QWebElement holds information about the current DOM element

<a href="http://qt.nokia.com/developer/qt-roadmap">Qt Road map</a>

- e.tagName = "A"
- O e.toPlainText = "Qt Road map"
- 0 e.classes = QStringList()
- 0 e.attributeNames = QStringList("href")
- 0 e.attribute("href") = "http://qt.nokia.com/developer/qt-roadmap"

diqia

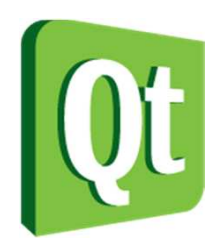

# Modifying the DOM

- $\bullet$ • It is possible to modify QWebElements in a multitude of ways
	- $\bullet$ • encloseWith – encloses the element in another element
	- $\bullet$ • setAttribute – sets an attribute
	- $\bullet$ toggleClass – toggles a class
	- $\bullet$ • setPlainText / setInnerXmI – replaces the contents of the element
	- $\bullet$ • setOuterXml – replaces the element and its contents

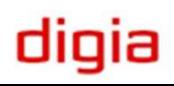

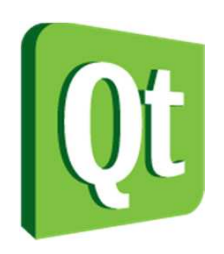

# JavaScript Integration

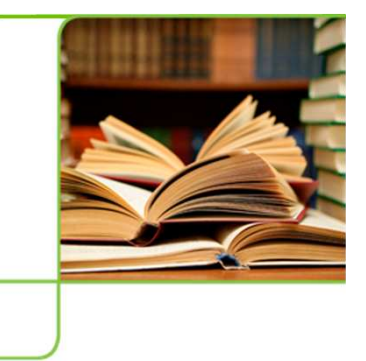

- It is possible to integrate the Qt object model and JavaScript
	- 0 Expose QObjects to JavaScript
	- 0 • Trigger JavaScript from Qt
- Great for mixing Qt and web contents

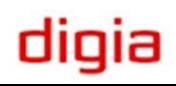

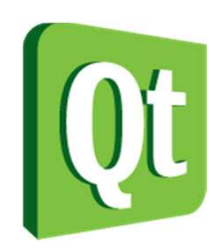

# Exposing QObjects

- When exposing a QObject to JavaScript, properties and slots will be made available
- Call addToJavaScriptWindowObject on a QWebFrame to add an object to the frame

```
view->page()->currentFrame()->
addToJavaScriptWindowObject("helloqt", javaScriptObject);
```
- When a new page is loaded, the object references will be cleared and the javaScriptWindowObjectCleared signal emitted
	- 0 Add the objects from a slot connected to that signal

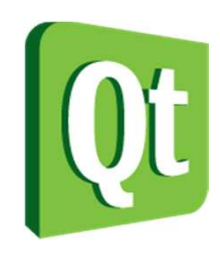

# Accessing QObjects

```
class MyJavaScriptObject : public QObject\mathcal{L}Q_OBJECT
Q_PROPERTY(QString text READ text WRITE setText)public:
explicit MyJavaScriptObject(QObject *parent = 0);const QString &text() const;public slots:
void setGreeting();
void setText(const QString &text);...};
```
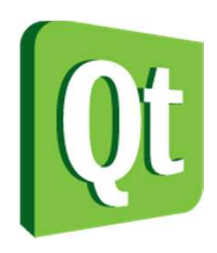

## Accessing QObjects

#### **JavaScript Integration**

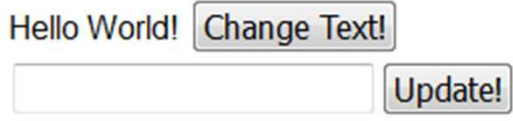

```
<html>
<body>
<h1>JavaScript Integration</h1>
<div><span id="greeting">Hello World!</span> 
<button type="button" onclick="helloqt.setGreeting();">Change Text!</button></div>
<div>
<input type="text" id="textInput" /> 
<button type="button" onclick="helloqt.setText(textInput.value);">Update!
</button>\langlediv>
</body></html>
```
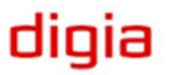

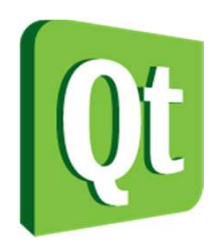

# Triggering JavaScript

 $\bullet$  JavaScript can be executed using the evaluateJavaScript method available from QWebFrame and QWebElement

view->page()->currentFrame()->evaluateJavaScript(QString("textInput.value=\"%1\"").arg(text));

 $\bullet$  The signal loadFinished is emitted from QWebPage when the page has been fully loaded. This is a good point to trigger JavaScript from

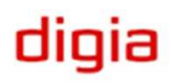

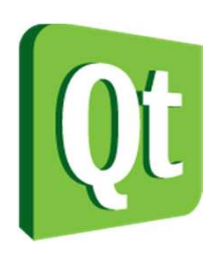

# Integrating JavaScript

- 0 The QWebPage class contains a number of protected methods that need to be considered when integrating JavaScript
	- $\bullet$ javaScriptAlert
	- 0 javaScriptConfirm
	- 0 javaScriptConsoleMessage
	- 0 javaScriptPrompt
	- 0 createWindow
- 0 **Signals** 
	- 0 windowCloseRequested
	- 0 printRequested
- 0 **Slots** 
	- $\bullet$ shouldInterruptJavaScript

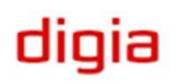

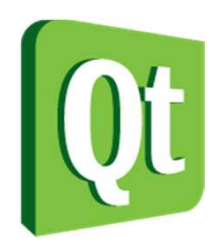

## Accessing the net

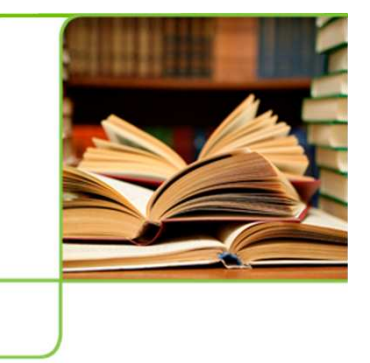

- • The QtWebKit classes uses the QNetworkAccessManager to access the net
- The network access manager provides access to the web without any connections to a user interface. It can
	- 0 handle requests and replies
	- 0 cache web pages
	- 0 • keep track of cookies
	- 0 use proxies
	- 0 act as a protocol translator

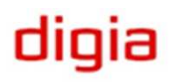

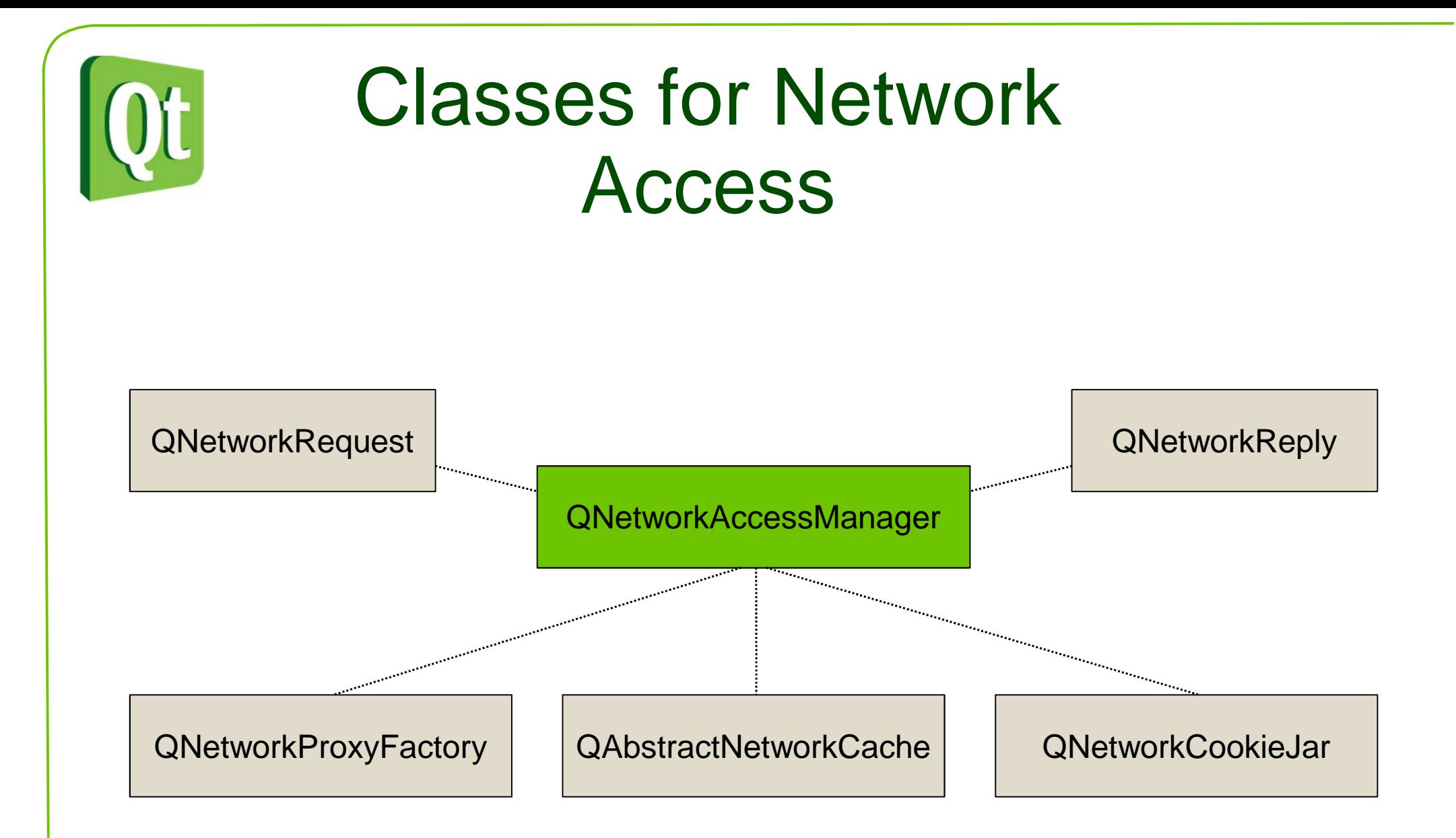

#### digia

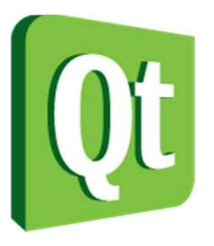

#### Accessing HTTP programatically

#### $\bullet$  Example – download a file via HTTP using QNetworkAccessManager

```
QNetworkAccessManager * manager = new QNetworkAccessManager(this);connect(manager, SIGNAL(finished(QNetworkReply*)), this, SLOT(downloadDone(QNetworkReply*)));manager->get(QNetworkRequest(QUrl("<u>http://doc.qt.nokia.com/images/logo.png</u>")));
```

```
MyClass::downloadDone(QNetworkReply *reply)\mathbf{A}QImageReader reader(reply, "png");mImage = reader.read();

emit imageChanged(mImage);reply->deleteLater();}
```
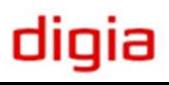

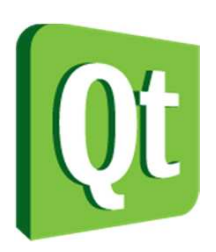

QNetworkAccessManager for interfacing other protocols

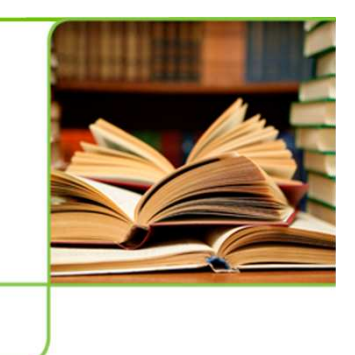

- $\bullet$  By sub-classing the QNetworkAccessManager it is possible to provide a web-like interface to any data source
- $\bullet$  As the QtWebKit classes use the network access manager for network access it is possible to use them with alternate data sources
- $\bullet$  Qt Quarterly contains an example of implementing an FTP browser using this approach

http://doc.qt.nokia.com/qq/32/qq32-webkit-protocols.html

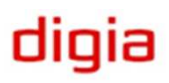

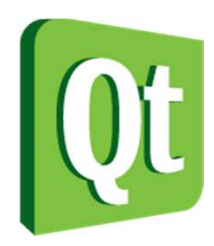

#### Break

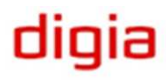

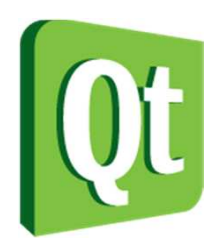

#### Protocols

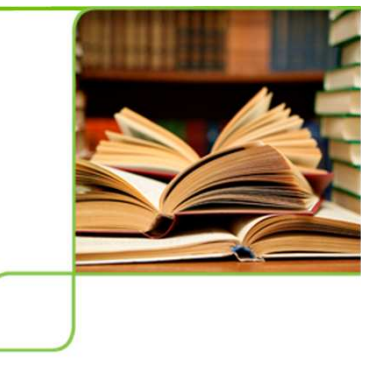

digia

- 0 Browsing the web uses the HTTP protocol
	- $\bullet$ Hyper-Text Transfer Protocol
	- $\bullet$ Sometimes encrypted as https
- 0 HTTP is built on top of TCP which is built on top of IP
- 0 There are many other protocols built on top of TCP/IP, e.g. FTP, SMTP, POP, IMAP

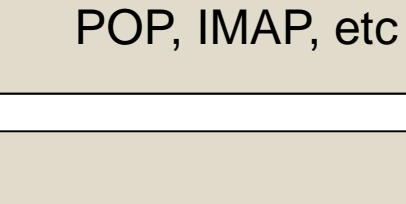

**TCP** 

HTTP, FTP, SMTP,

IP(IPv4 and IPv6)

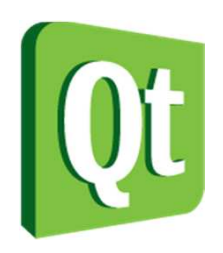

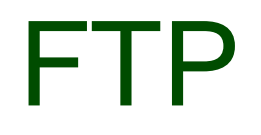

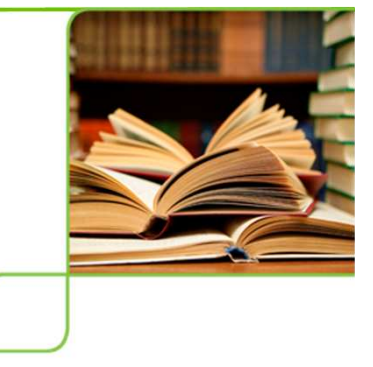

- $\bullet$  The QFtp class encapsulates the FTP protocol
	- 0 File Transfer Protocol
- $\bullet$  FTP lets you
	- 0 • log into servers
	- 0 • list files
	- 0 move around the file system
	- 0 upload and download files

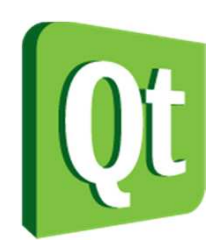

# Downloading a File

- $\bullet$  To download the file ftp.qt.nokia.com/qt/source/README using a QFtp object, the following steps must be taken
	- 0 connectToHost("ftp.qt.nokia.com")
	- 0 • login
	- 0 get("/qt/source/README")
	- 0 • close

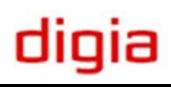

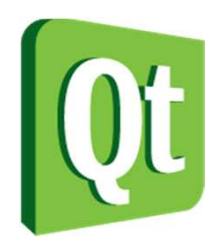

### Splitting a URL

 $\bullet$  The QUrl class can be used to split a URL into its parts

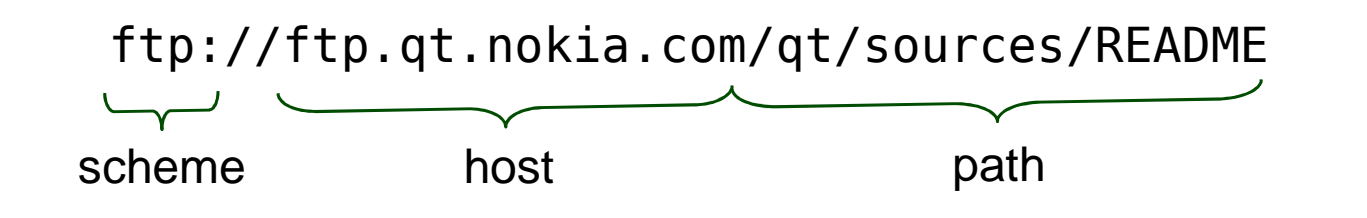

QUrl url("ftp://ftp.qt.nokia.com/qt/sources/README"); $QString host = url.host()$ ; QString path = url.path();

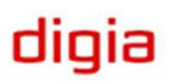

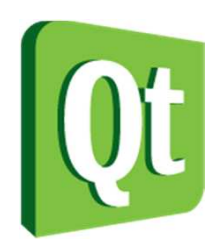

# Downloading a File

- $\bullet$  Each command requested through QFtp is asyncronous
- $\bullet$  When a command has finished, the commandFinished(int id, bool error) is emitted
	- 0 • id – an integer id for each command, returned when requesting the command, e.g. int QFtp::close()
	- 0  $\bullet$  error – is true if the command has resulted in an error

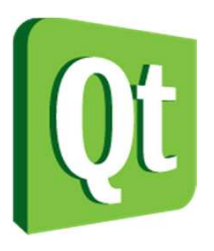

### Download a File

- $\bullet$  All commands can be requested at once
- $\bullet$  Or a simple state machine can be constructed

```
void Downloader::start()\{m_ftpState = Connecting;
m_ftp->connectToHost(host);}void Downloader::ftpFinished(int, bool error)\{switch(m_ftpState){
case Connecting:
m_ftpState = LoggingIn;m ftp->login();
        break;
case LoggingIn:
m_ftpState = Downloading;
m_ftp->get(file, 0, QFtp::Ascii);break;
case Downloading:
result = m_ftp->readAll();
m_ftpState = Disconnecting;m ftp->close();
        break;
case Disconnecting:
m_ftpState = Inactive;break;}}
```
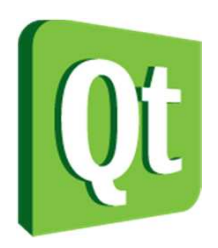

### Accessing Socket

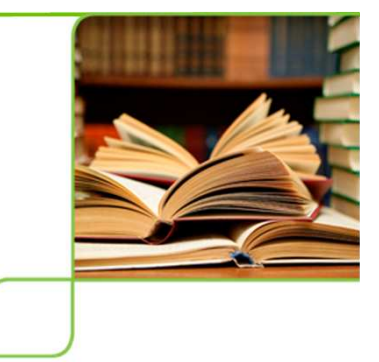

 $\bullet$  HTTP, FTP, etc are all based on TCP and IP

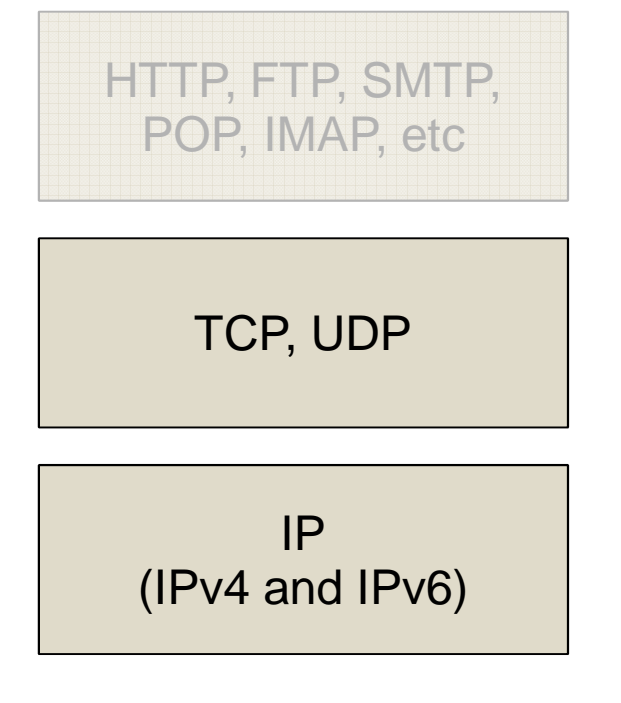

 $\bullet$  Qt has support for accessing TCP and UDP directly at socket level

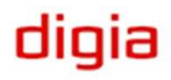

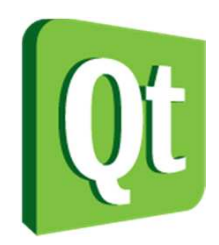

#### Accessing Sockets

#### **TCP SocketsUDP Sockets**

- $\bullet$  Guaranteed in-order deliveryFire and forget
- $\bullet$ Point-to-point only

Point-to-point or broadcasts

 $\bullet$  Great when correct delivery is important

Great when time is more important than delivery

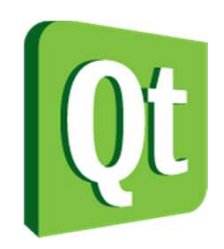

#### TCP Sockets

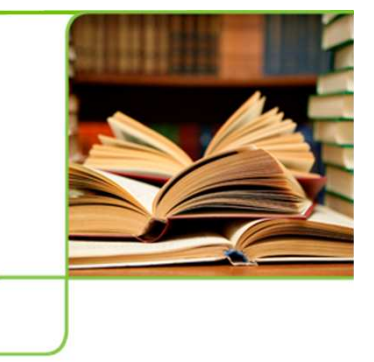

- $\bullet$  There are two TCP classes in Qt
	- 0 QTcpSocket – representing a socket
	- 0 QTcpServer – representing a server, listening for incoming connections, generating QTcpSocket instances for each connection

 $\bullet$  We will build a simple server greeting each connection with a text string

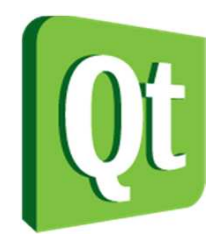

 $\mathbf{\mathbf{f}}$ 

}

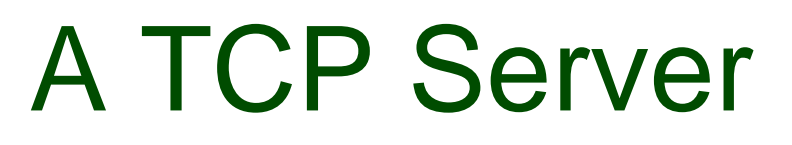

- $\bullet$  The TCP server consist of a QTcpServer that listens to port 55555
	- 0 Generates a newConnection signal

```
Server::Server() : QObject(0)
```

```
m_tcpServer = new QTcpServer(this);
```

```
connect(m_tcpServer, SIGNAL(newConnection()), this, SLOT(serverConnected()));
```

```
m tcpServer->listen(QHostAddress::Any, 55555);
```
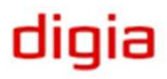

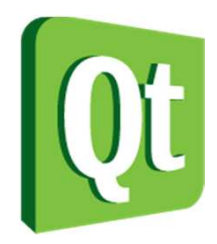

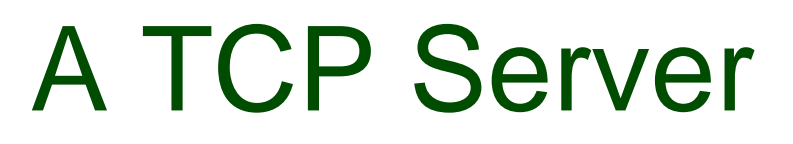

 $\bullet$  The next connection is retrieved using nextPendingConnection

```
void Server::serverConnected(){QTcpSocket *connection = m tcpServer->nextPendingConnection();
    connect(connection, SIGNAL(disconnected()), connection, SLOT(deleteLater()));QByteArray buffer;...connection->write(buffer);
connection->disconnectFromHost();}
```
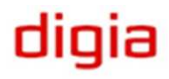

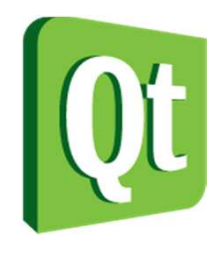

}

#### A TCP Server

#### $\bullet$ The reply is constructed in a buffer

```
void Server::serverConnected(){...QByteArray buffer;
QDataStream out(&buffer, QIODevice::WriteOnly);out.setVersion(QDataStream::Qt_4_6);QString greeting = QString("Hello! The time is <math>81"</math>).arg(QTime::currentTime().toString());out \, << \, (quint16)0;out << greeting;
out.device()->seek(0);
out << (quint16)(buffer.size() - sizeof(quint16));
                   ...When using a
QDataStream
with a socketit is important
to handle the
size of the datamanually.
```
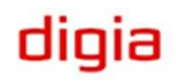

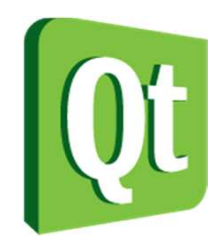

### A TCP Client

- $\bullet$  Use a QTcpSocket to connect to the host
	- 0 • readyRead is necessary, but there are more signals that are interesting, e.g. error

```
Client::Client() : QObject(0){m_tcpSocket = new QTcpSocket(this);connect(m_tcpSocket, SIGNAL(readyRead()), this, SLOT(readyToRead()));m tcpSocket->connectToHost("localhost", 55555);
}
```
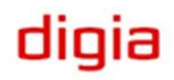

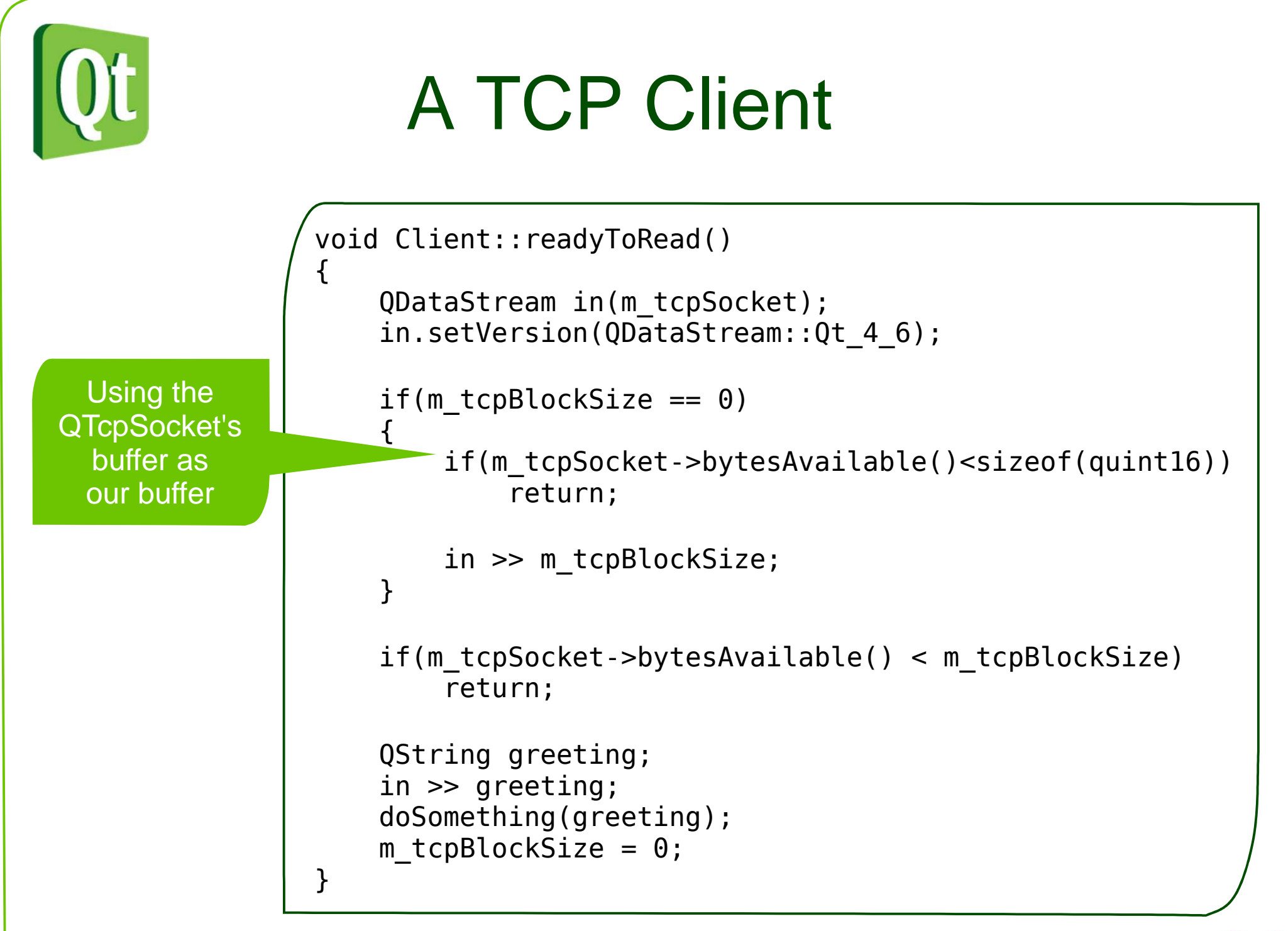

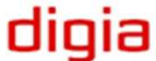

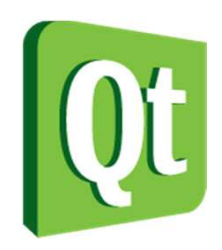

### TCP Protocols

- $\bullet$  The protocol demonstrated is very basic
	- 0 Reply to all connections, then close
- $\bullet$  A real world protocol would probably
	- 0 • Keep the connection open and use a set of commands for requesting and manipulating data
	- 0 Carry some sort of versioning information
	- 0  $\bullet$  etc

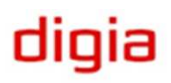

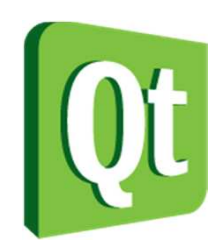

## Encrypted Sockets

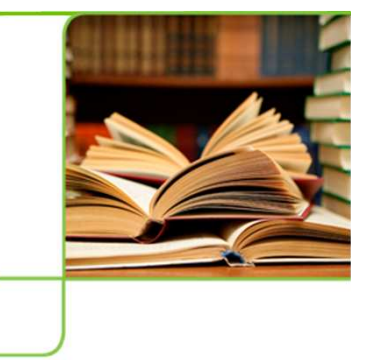

- $\bullet$ TCP/IP traffic is easy to overhear
- $\bullet$  QSslSocket provides encrypted TCP sockets
	- 0 Use connectToHostEncrypted
- $\bullet$  SSL, Secure Sockets Layer, is a layer on top of TCP
	- 0 Relies on CAs – Certificate Authorities

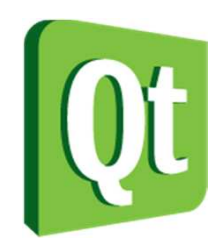

#### UDP Sockets

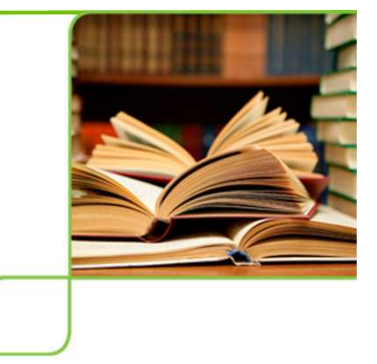

- $\bullet$  The QUdpSocket provides a UDP socket
	- 0 Usable for both clients and servers
	- 0 User Datagram Protocol
- $\bullet$  Datagrams are sent as one block
	- 0 512 bytes is ok, 8192 bytes usually work, larger might be possible
	- 0 Can arrive or not
	- 0 Can arrive out-of-order
	- 0 Can arrive in duplicates

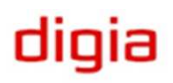